## **CENTRO DE INFORMACIÓN.**

### **SOLICITUDES VIA WEB.**

#### **1. Pedido de asignación de clave**

 El estudiante debe enviar la solicitud de asignación de clave al email **ciesfot@epn.edu.ec** indicando sus nombres y apellidos completos, y la carrera a la que pertenece.

#### **2. Registro de Solicitud.**

Ingresar a la página: **[http://esfot.epn.edu.ec](http://esfot.epn.edu.ec/)** , "Solicitudes", "Módulo de Solicitudes".

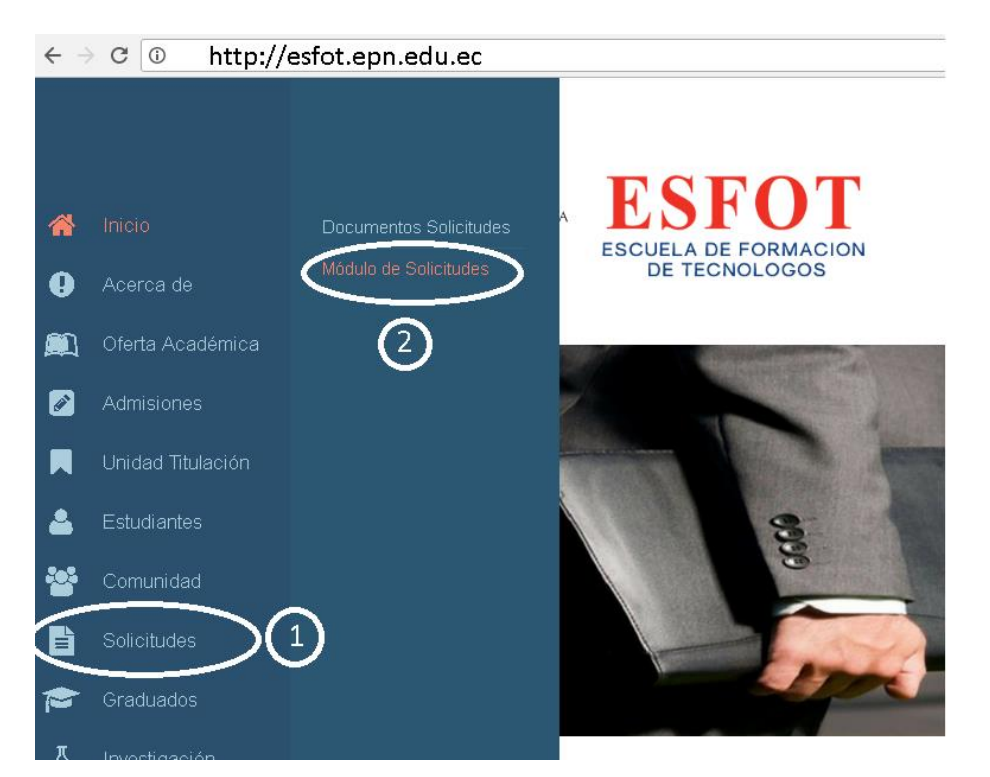

Digitar la clave asignada

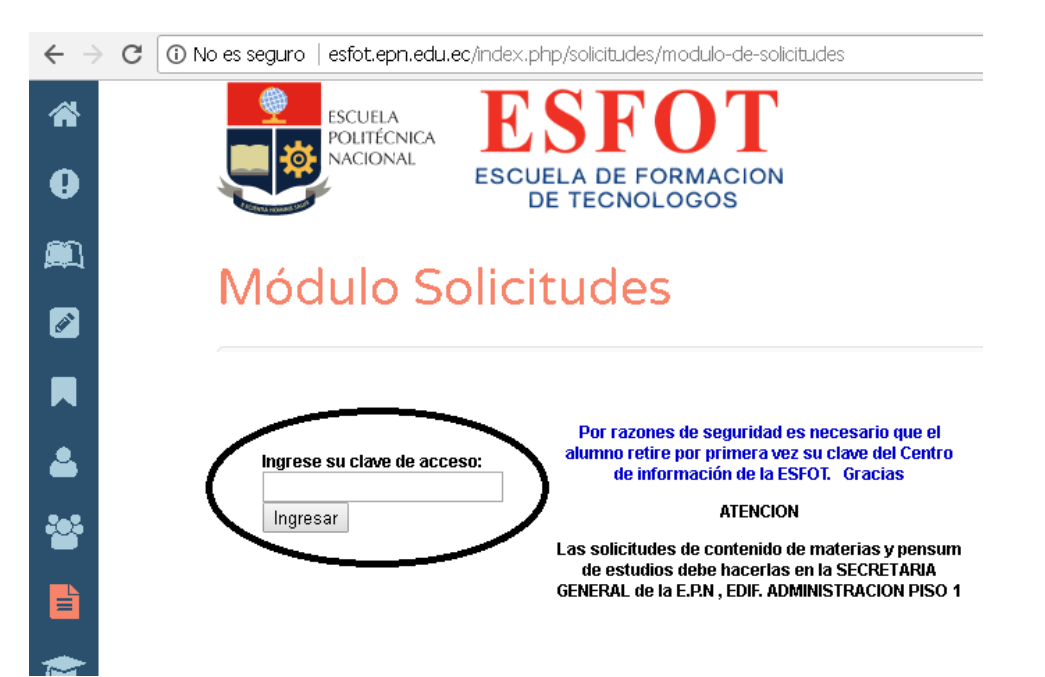

#### **3. Seleccionar la solicitud requerida.**

Entre las solicitudes más requeridas por los estudiantes están:

 **Revisión de currículum académico, la opción es la Nro. 4: "Currículum académico PARA TRAMITES INTERNOS (Análisis y depuración del currículum)".**

En el caso particular de esta solicitud, el CIESFOT entrega al estudiante un documento donde se certifica que el currículum ha sido depurado. *Este certificado es necesario para que pueda presentar el plan de titulación y los anillados del proyecto de titulación en la Subdirección de la ESFOT.*

**Pedido de auspicio para realizar prácticas estudiantiles en una empresa o institución:**

SOLICITUD PARA PRACTICAS PRE-PROFESIONALES - Ó - PARA SOLICITAR VISITAS TECNICAS Indicar datos de la Empresa: Nombre-Empresa, Representante, Cargo, y para visitas técnicas además de los datos anteriores: día, hora, Profesor Guía, número de estudiantes y carrera

En el caso particular de esta solicitud, el estudiante debe registrar los datos requeridos, y el CIESFOT le entrega el auspicio a través de un oficio firmado por la Dirección de la ESFOT para el representante de la empresa o institución.

- 4. **Entrega de certificaciones o documentos solicitados.**
	- **El estudiante puede consultar el estado de su solicitud en la opción:**

# Módulo Solicitudes

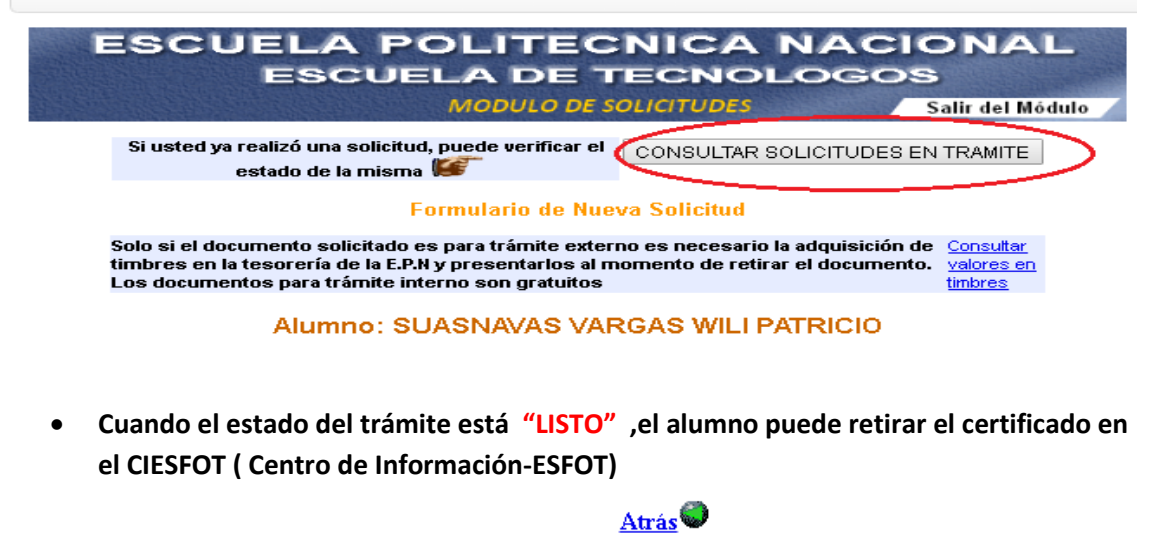

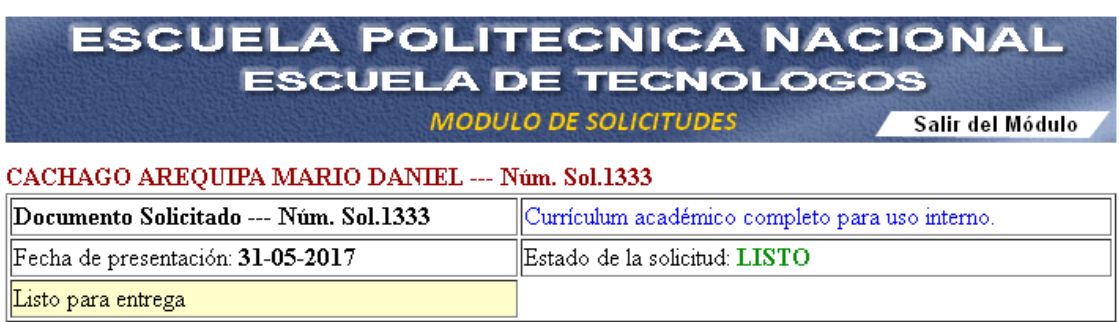